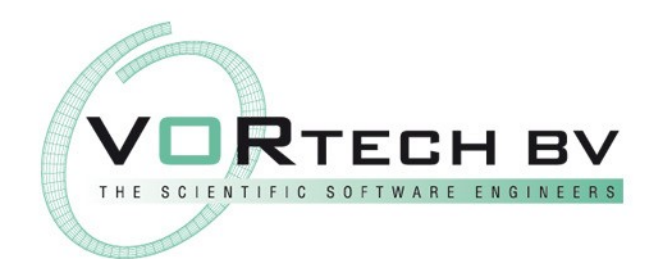

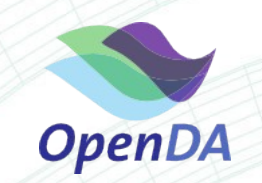

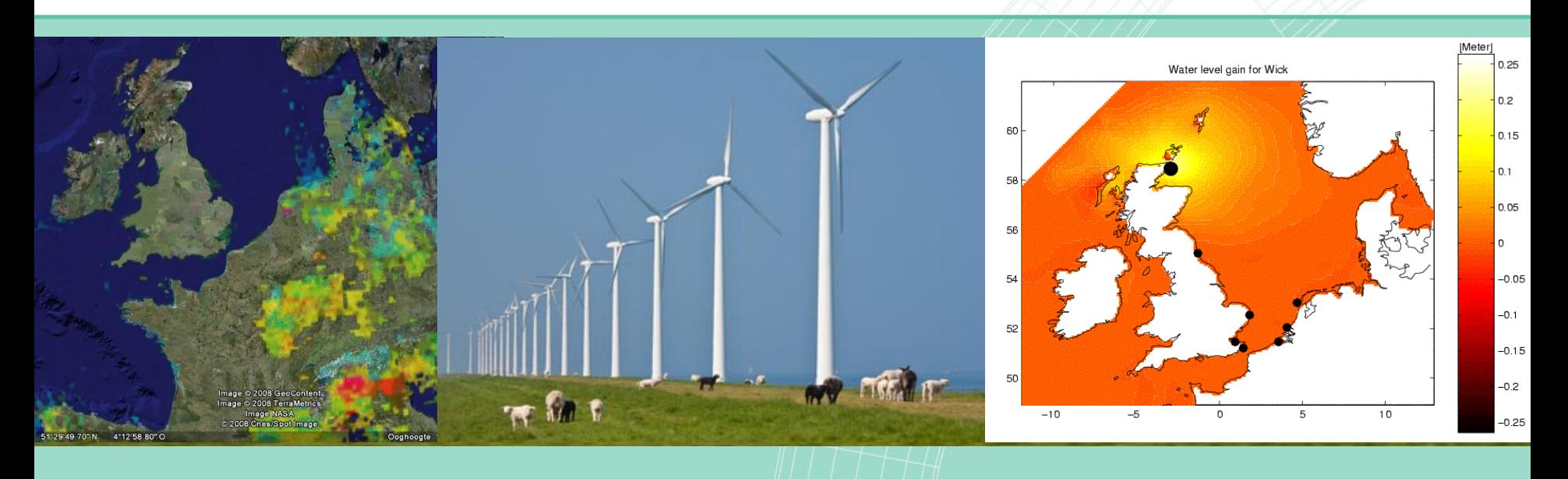

#### dflowFM exercise

OpenDA course

**Dirk van Meeuwen, Nils van Velzen, Martin Verlaan**

#### Running your first simulation

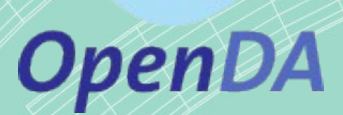

1. Where the configuration of the algorithm can be found? 3. To which file the results will be written?

SequentialSimulation.oda

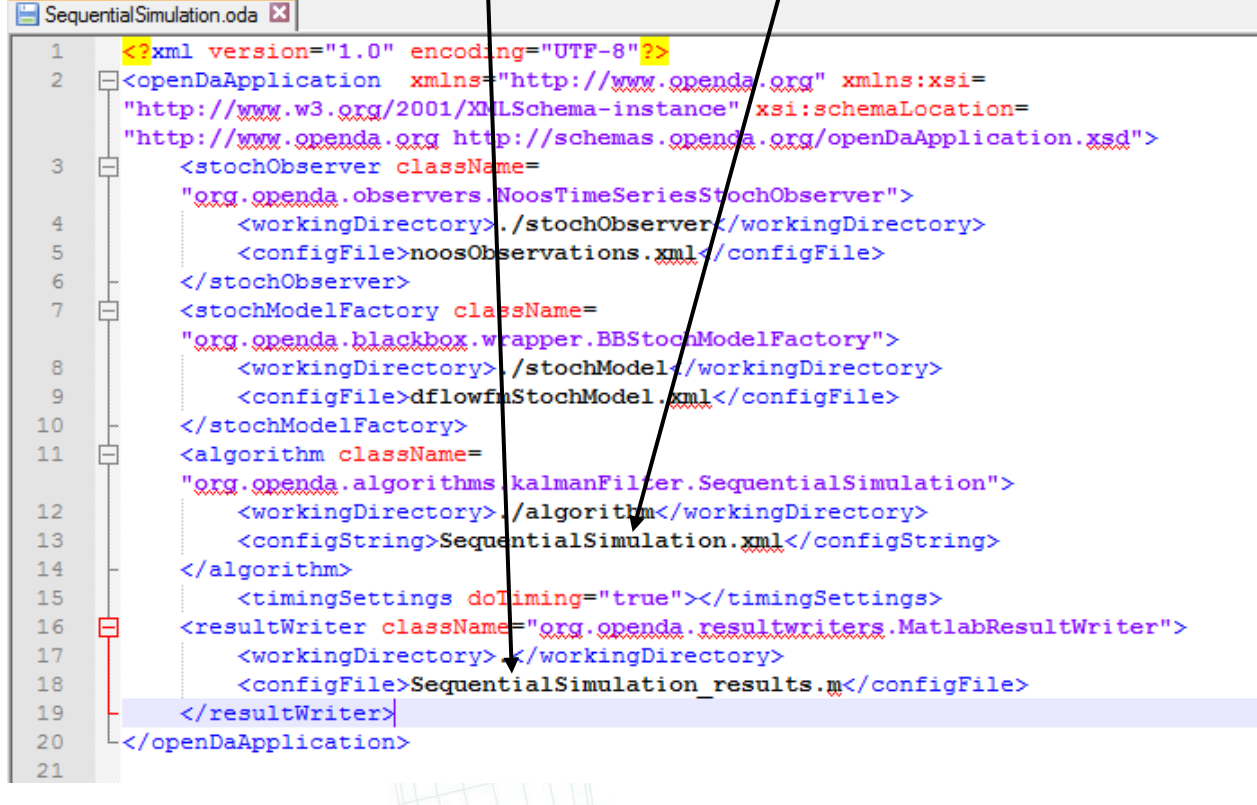

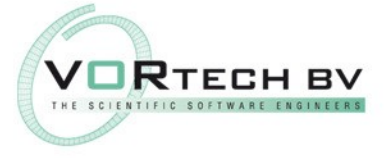

#### Running your first simulation

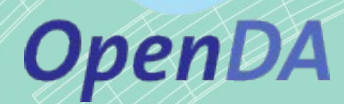

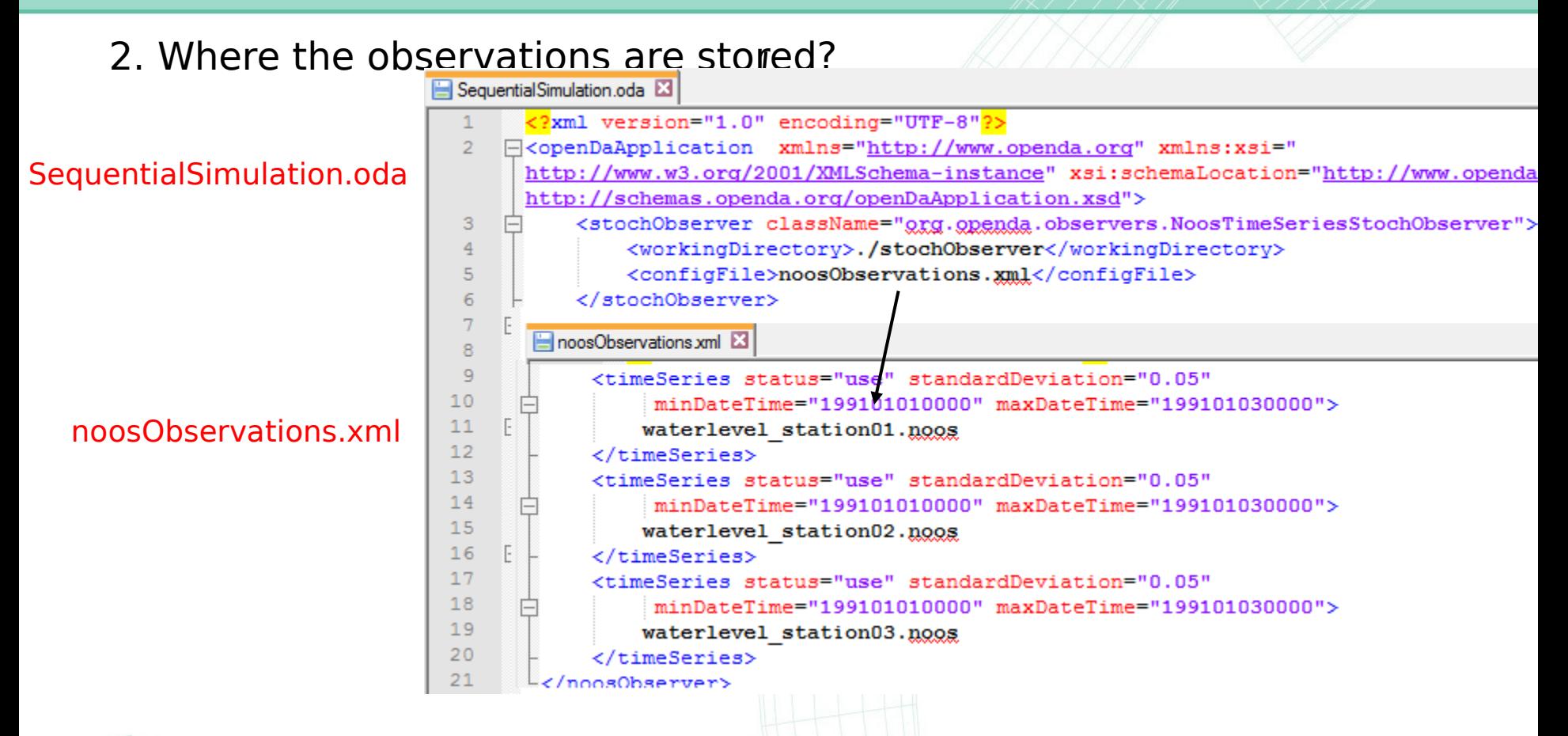

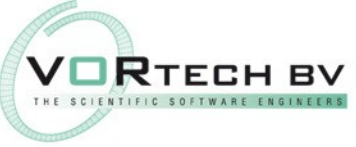

#### Plot the results

#### **OpenDA**

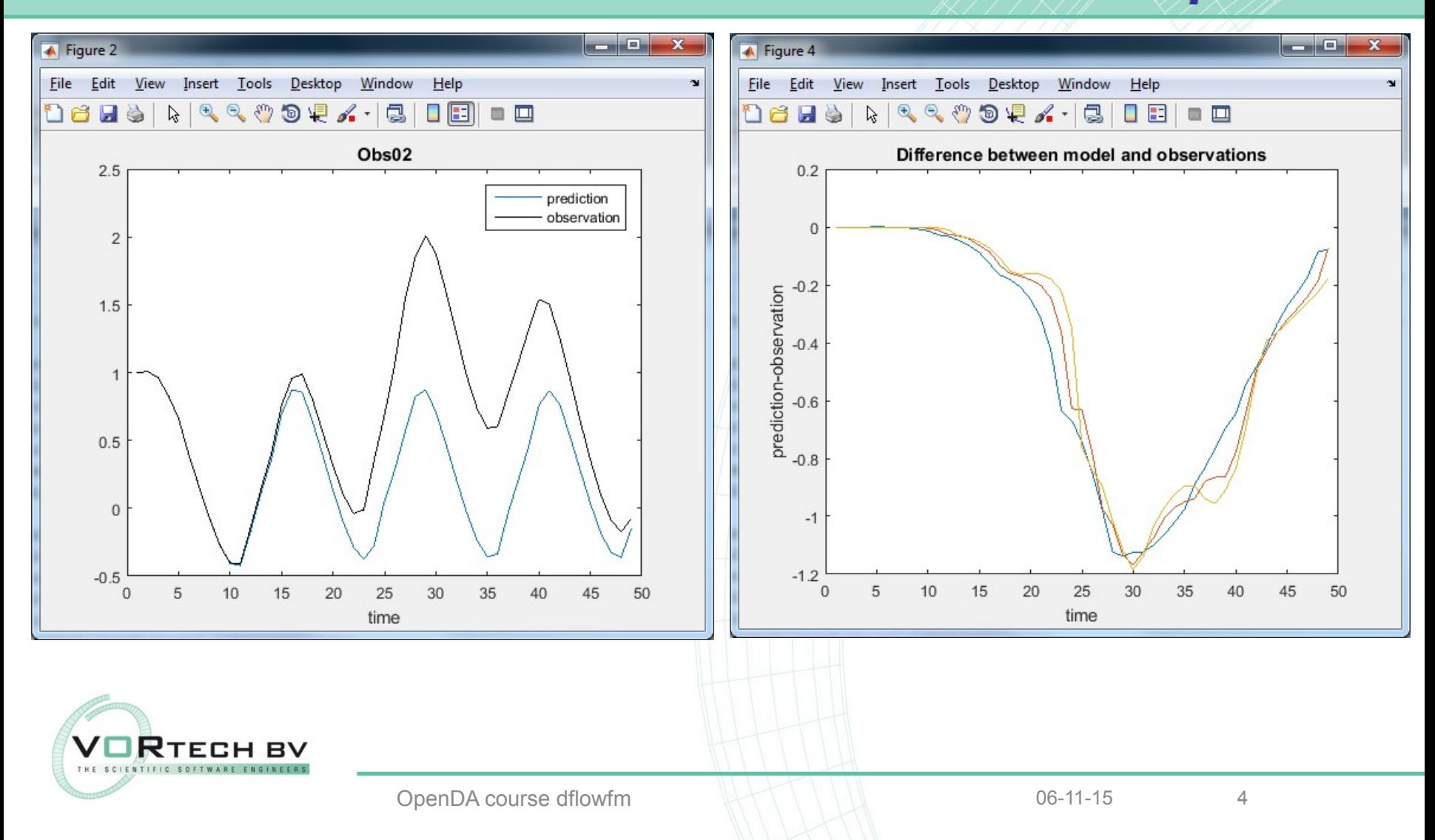

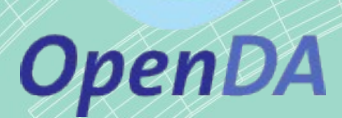

#### 1. Can you find which variables form the model state vector?

dflowfmStochModel.xml

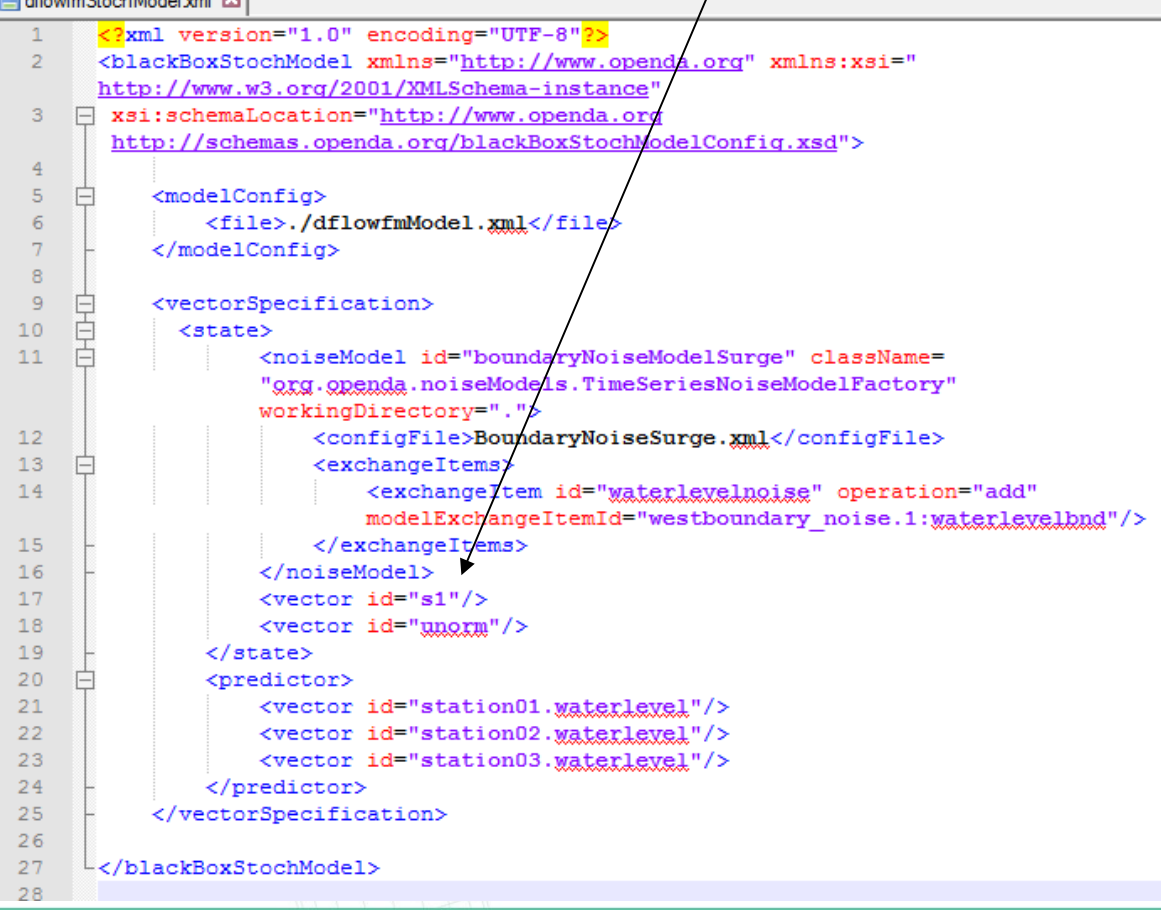

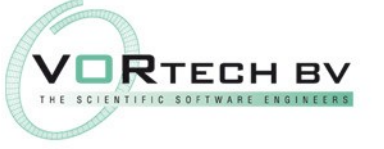

OpenDA course dflowfm  $\downarrow$   $\downarrow$   $\downarrow$   $\downarrow$   $\downarrow$   $\downarrow$  06-11-15 5

2. How is the uncertainty specified, what should be changed to add more uncertainty to the boundary values of the model?

dflowfmStochModel.xml

BoundaryNoiseSurge.xml

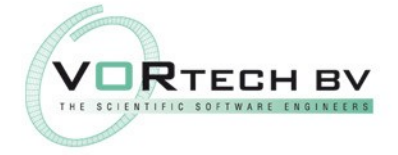

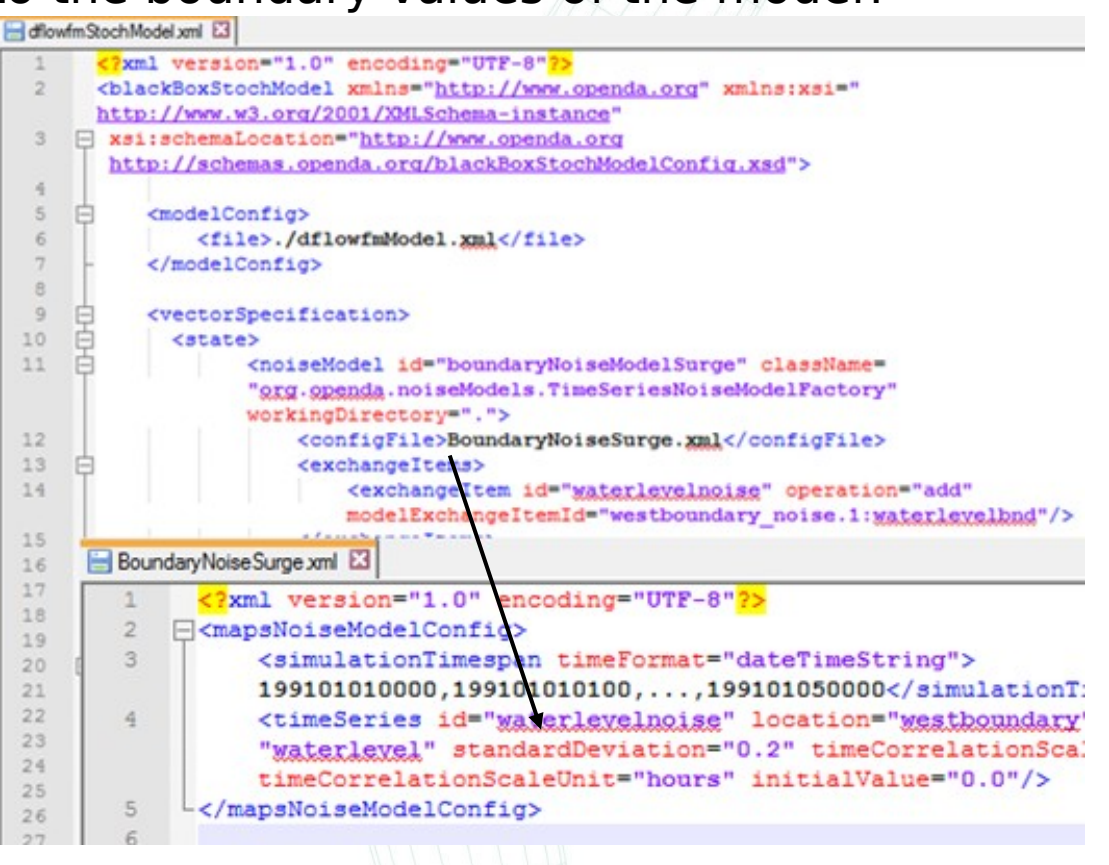

**OpenDA** 

# **OpenDA**

#### 3. Can you find to which input file noise (uncertainty) will be added?

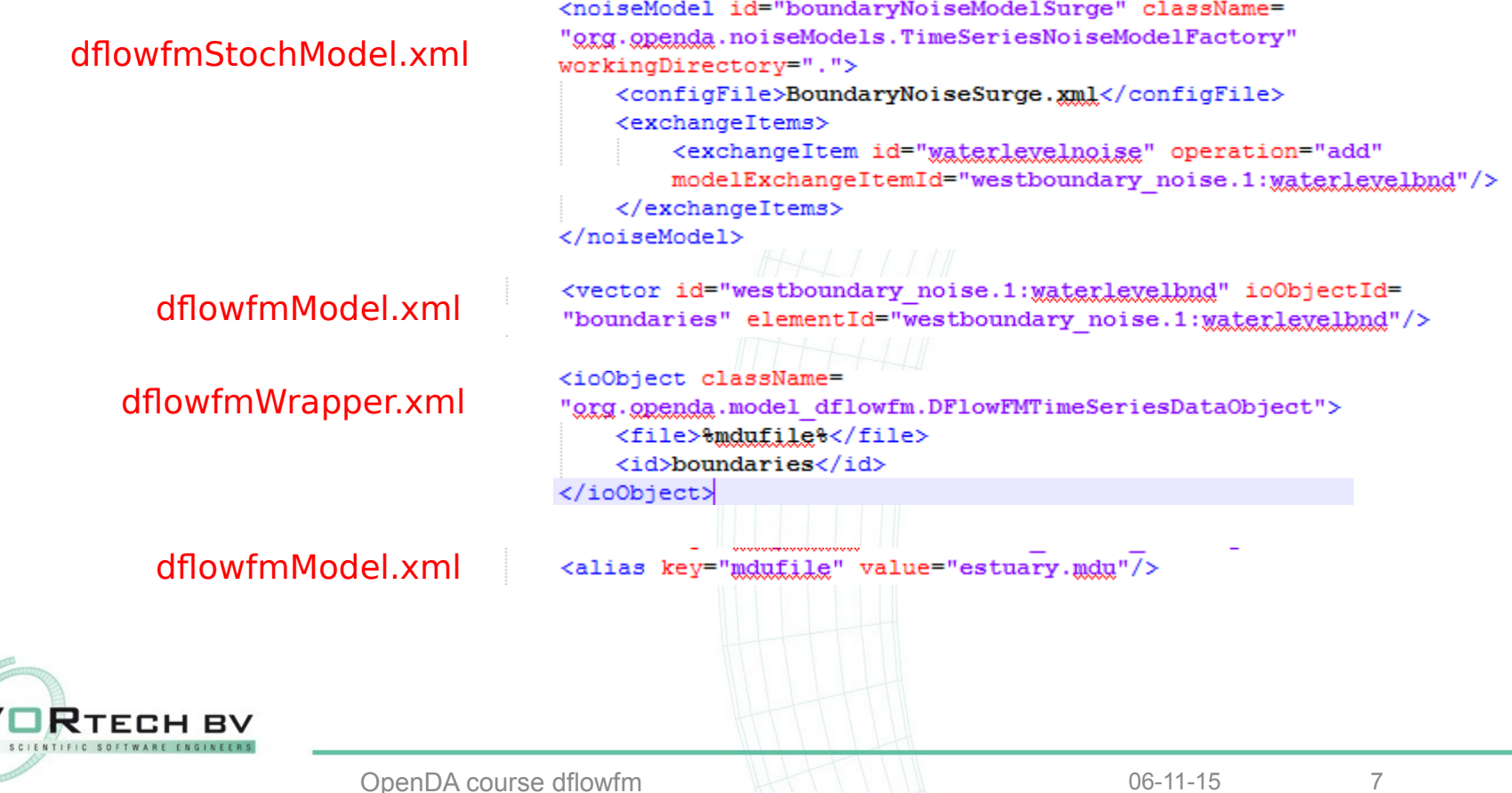

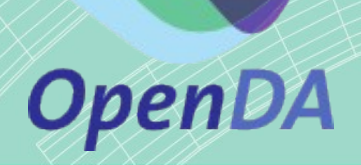

4. What do you have to change when you put the model input in a different folder?

dflowfmWrapper.xml

<!-- for each model instance, the template directory will be cloned to create the instance directory --> <initializeActionsUsingDirClone instanceDir= "%instanceDir%%instanceNumber%" templateDir="%templateDir%"/>

dflowfmModel.xml <alias key="templateDir" value="./input dflowfm"/>

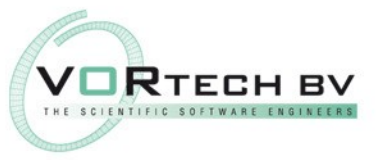

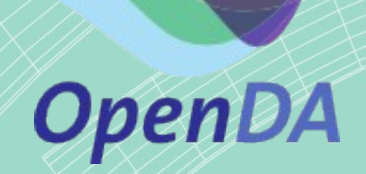

5. Assume (not the case here) there is a 4-th time series as well written to the estuary his.nc file where do you need to make

changes in order to be  $\overline{\phantom{a}}$  alias key="hisfile" value="estuary\_his.ng"/><br>alias key="manfile" value="estuary map.ng"/> </aliasValues>

```
<timeInfoExchangeItems start="start time" end="end time"/>
                  dflowfmModel.xml
                                            <exchangeItems>
                                                 <vector id="start time" ioObjectId="mdufile" elementId=
                                                 "start time" />
                                                 <vector id="end time" ioObjectId="mdufile" elementId="end time" />
                                                <vector id="s1" ioObjectId="mapfile" elementId="s1"/>
                                                <vector id="s0" ioObjectId="mapfile" elementId="s0"/>
                                                <vector id="unorm" ioObjectId="mapfile" elementId="unorm"/>
                                                <vector id="u0" ioObjectId="mapfile" elementId="u0"/>
dflowfmStochModel.xml<vector id="station01.waterlexel" ioObjectId="hisfile" elementId=
                                                 "station01.waterlevel"/>
                                                <vector id="station02.waterlevel" ioObjectId="hisfile" elementId=
<predictor>
                                                 "station02.waterlevel"/>
   <vector id="station01.waterlevel"/>
                                                <vector id="station03.waterlevel" ioObjectId="hisfile" elementId=
   <vector id="station02.waterlevel"/>
                                                 "station03.waterlevel"/>
    <vector id="station03.waterlevel"/>
                                                <vector id="westboundary noise.1: waterlevelbnd" ioObjectId=
</predictor>
                                                "boundaries" elementId="westboundary noise.1:waterlevelbnd"/>
                                                <vector id="westboundary surge.1:waterlevelbnd" ioObjectId=
                                                "boundaries" elementId="westboundary surge.1: waterlevelbnd"/>
         TECH BV
                                            </exchangeItems>
```
#### Algorithm configuration

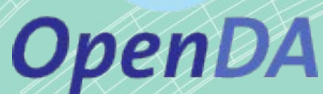

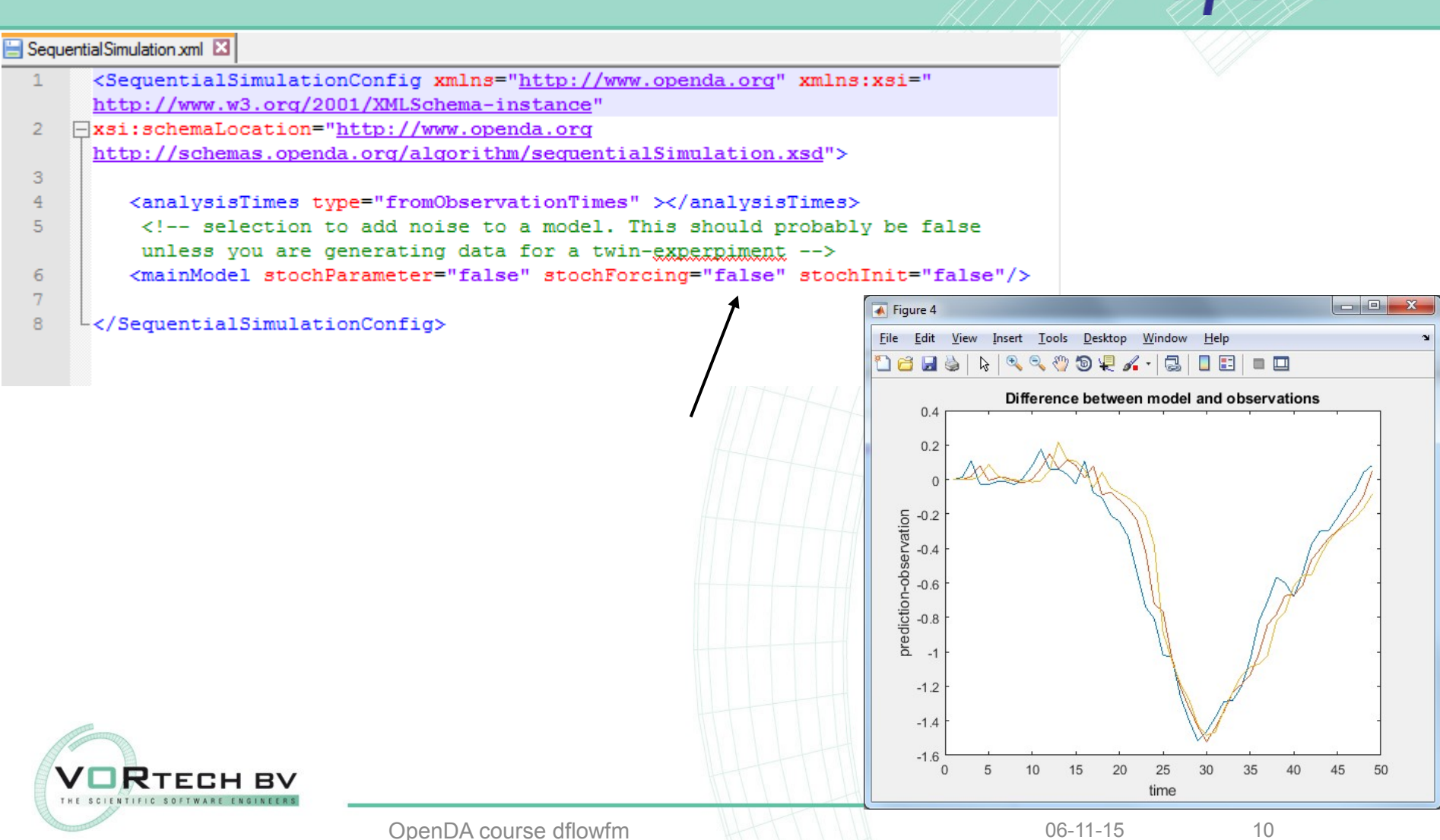

#### Ensemble Kalman Filter

#### Reference Run

#### $\Box$ e  $\overline{\mathbf{x}}$ أركادها  $\mathbf{x}$ Figure 4  $\overline{\bullet}$  Figure 1 Insert Tools Desktop Window **File** Edit View Insert Tools Desktop Window Help File Edit View  $He$  $\begin{picture}(130,10) \put(0,0){\vector(1,0){10}} \put(15,0){\vector(1,0){10}} \put(15,0){\vector(1,0){10}} \put(15,0){\vector(1,0){10}} \put(15,0){\vector(1,0){10}} \put(15,0){\vector(1,0){10}} \put(15,0){\vector(1,0){10}} \put(15,0){\vector(1,0){10}} \put(15,0){\vector(1,0){10}} \put(15,0){\vector(1,0){10}} \put(15,0){\vector(1,0){10}} \put(15,0){\vector($  $\mathbb{Q}$  $\Theta_{\!\!\mathrm{c}} %{\footnotesize {\mathrm{a}}} = \left\{ \begin{array}{c} \Delta \, \, \mathrm{d} %{\footnotesize {\mathrm{a}}} = \Delta \, \, \mathrm{d} %{\footnotesize {\mathrm{a}}} = \Delta \, \, \mathrm{d} %{\footnotesize {\mathrm{a}}} = \Delta \, \, \mathrm{d} %{\footnotesize {\mathrm{a}}} = \Delta \, \, \mathrm{d} %{\footnotesize {\mathrm{a}}} = \Delta \, \, \mathrm{d} %{\footnotesize {\mathrm{a}}} = \Delta \, \, \mathrm{d} %{\footnotesize {\mathrm{a}}} = \Delta \, \, \mathrm{d} %{\footnotesize {\mathrm{a}}} = \Delta \, \, \mathrm{d} %$  $\mathcal{E}^{\eta}$  $\circledcirc \mathbb{R}$ DEI  $\blacksquare$  $\mathbb{R}$  $\Box$  $D$  $E$ u  $\blacksquare$ Ы R s)  $S<sub>1</sub>$ Difference between model and observations  $\overline{2}$  $0.05$  $+$ observation  $S<sub>1</sub>$  $\Omega$ S<sub>2</sub> prediction 95% interval S<sub>3</sub>  $1.5$  $-0.05$ prediction-observation  $-0.1$  $\mathbf{1}$  $-0.15$  $0.5$  $-0.2$  $-0.25$  $\overline{0}$  $-0.3$  $-0.35$  $-0.5$  $-0.4$  $-1$  $-0.45$  $\Omega$ 5 10 15 20 25 30 35 40 45 50  $\mathbf{0}$ 5 10 15 20 25 30 35 40 45 50 time time **TECH BV** THE SCIENTIFIC SOFTWARE ENGINEERS OpenDA course dflowfm and the top of the course dflowfm and the course of the course of the course of the course of the course of the course of the course of the course of the course of the course of the course of the cour

# **OpenDA**

#### Ensemble Kalman Filter

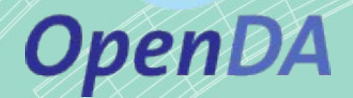

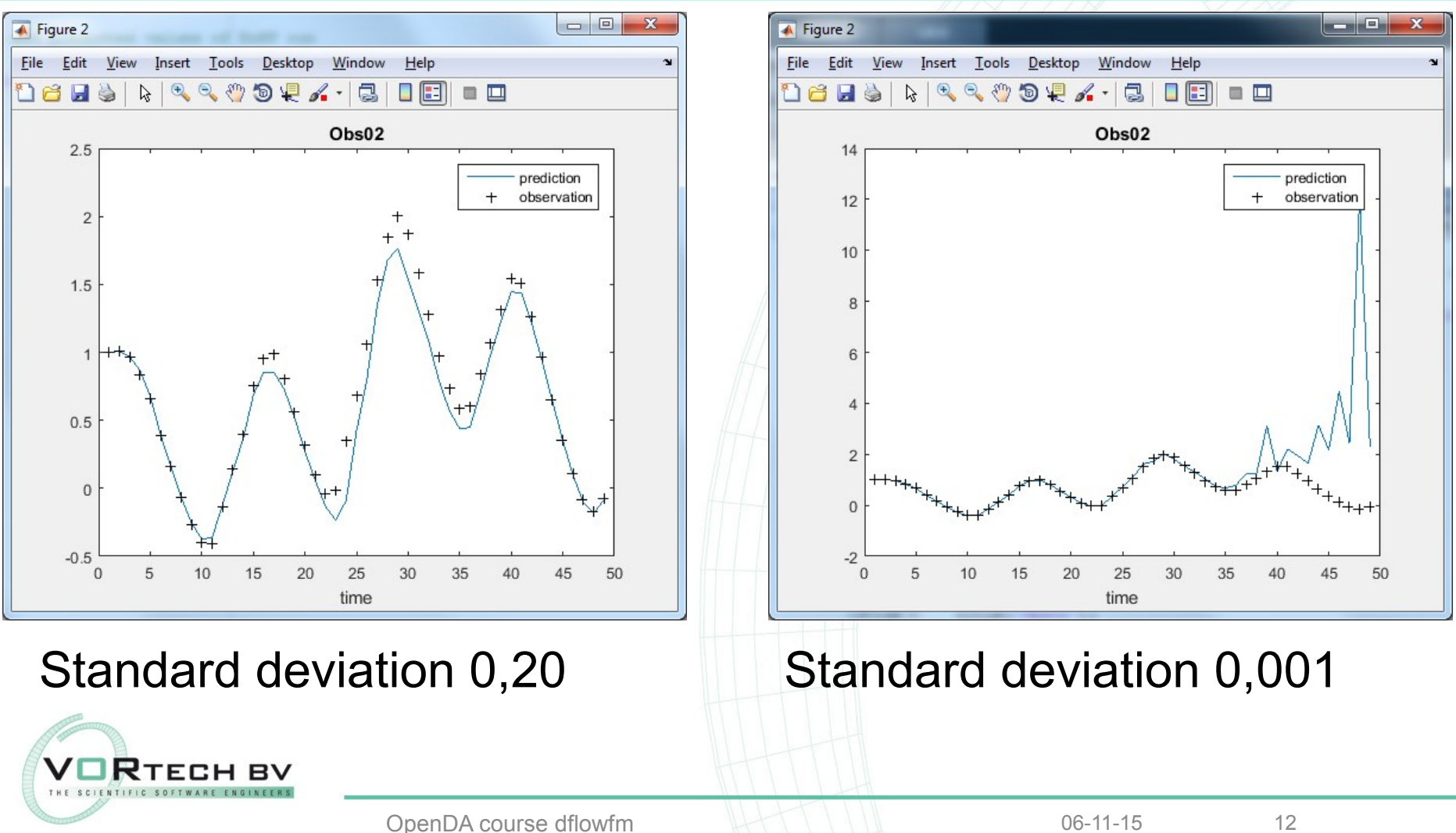

#### Ensemble Kalman Filter

### **OpenDA**

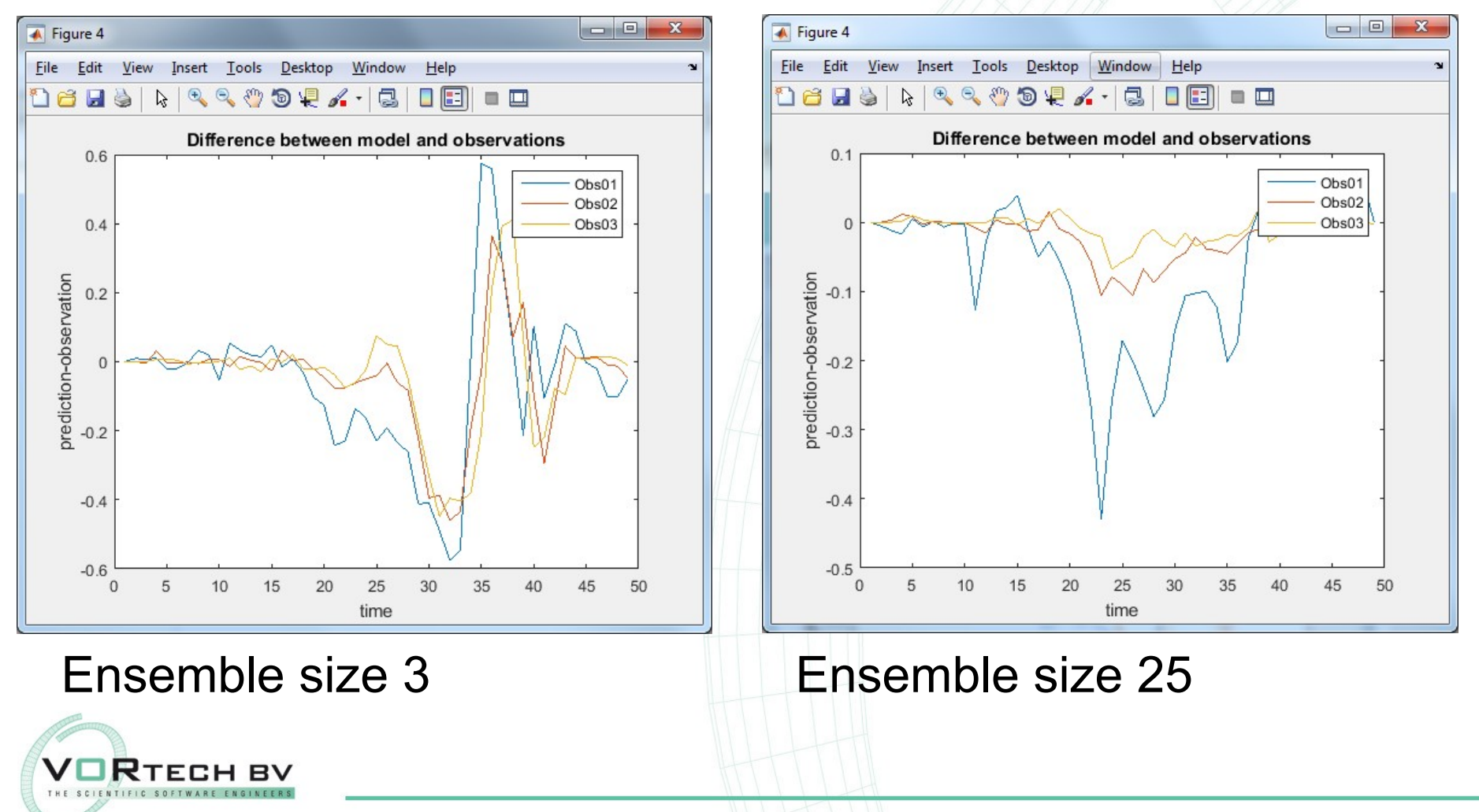

OpenDA course dflowfm and the top of the course dflowfm and the course of the course of the course of the course of the course of the course of the course of the course of the course of the course of the course of the cour